### Geoprocessing made easy with ESRI's Modelbuilder

#### $8<sub>k</sub>$

### Creating a script tool with Python

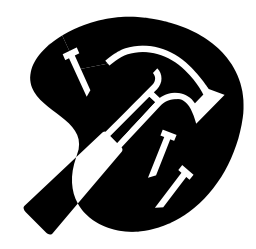

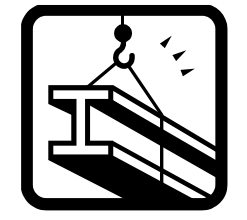

## Geoprocessing?

### ESRI Definition:

### □ A GIS operation used to manipulate GIS data.

- A typical geoprocessing operation takes an input dataset, performs an operation on that dataset, and returns the result of the operation as an output dataset.
- Common geoprocessing operations include geographic feature overlay, feature selection and analysis, topology processing, raster processing, and data conversion.
- Geoprocessing allows for definition, management, and analysis of information used to form decisions.

## Geoprocessing approaches:

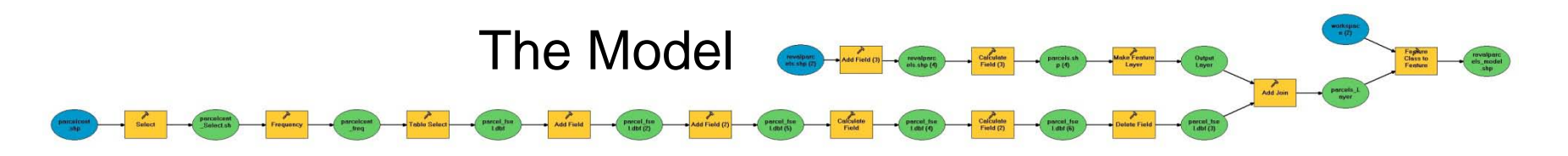

#### The Script

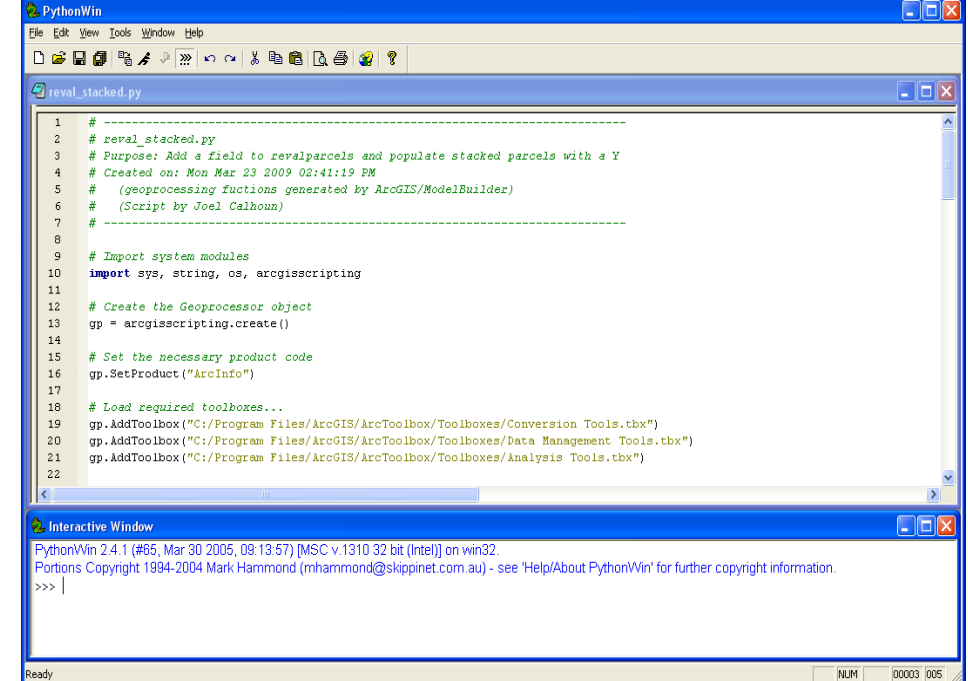

Modelbuilder?

What is it?

ESRI's application to build geoprocessing models.

#### What is a Modelbuilder model?

The graphical display for a geoprocessing workflow.

Why use it?

Save time on repetitive geoprocessing tasks.

#### Where is it?

Modelbuilder is accessed from ArcToolbox in either ArcMap **Q** or ArcCatalog. **A** 

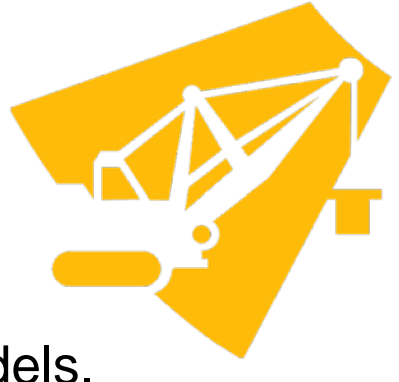

## Pilot Project

### **Objectives**

### **Modelbuilder**

- □ Clip parcels to pilot area extent.
- Clip additional feature classes to pilot area extent.

### Python

- □ Clip parcels to pilot area extent with Python
- Clip additional feature classes to pilot area extent.

### ArcToolbox

□ Create a script tool from a Python script.

### Getting Started: Modelbuilder

#### Open ArcCatalog and create a new toolbox to store your model

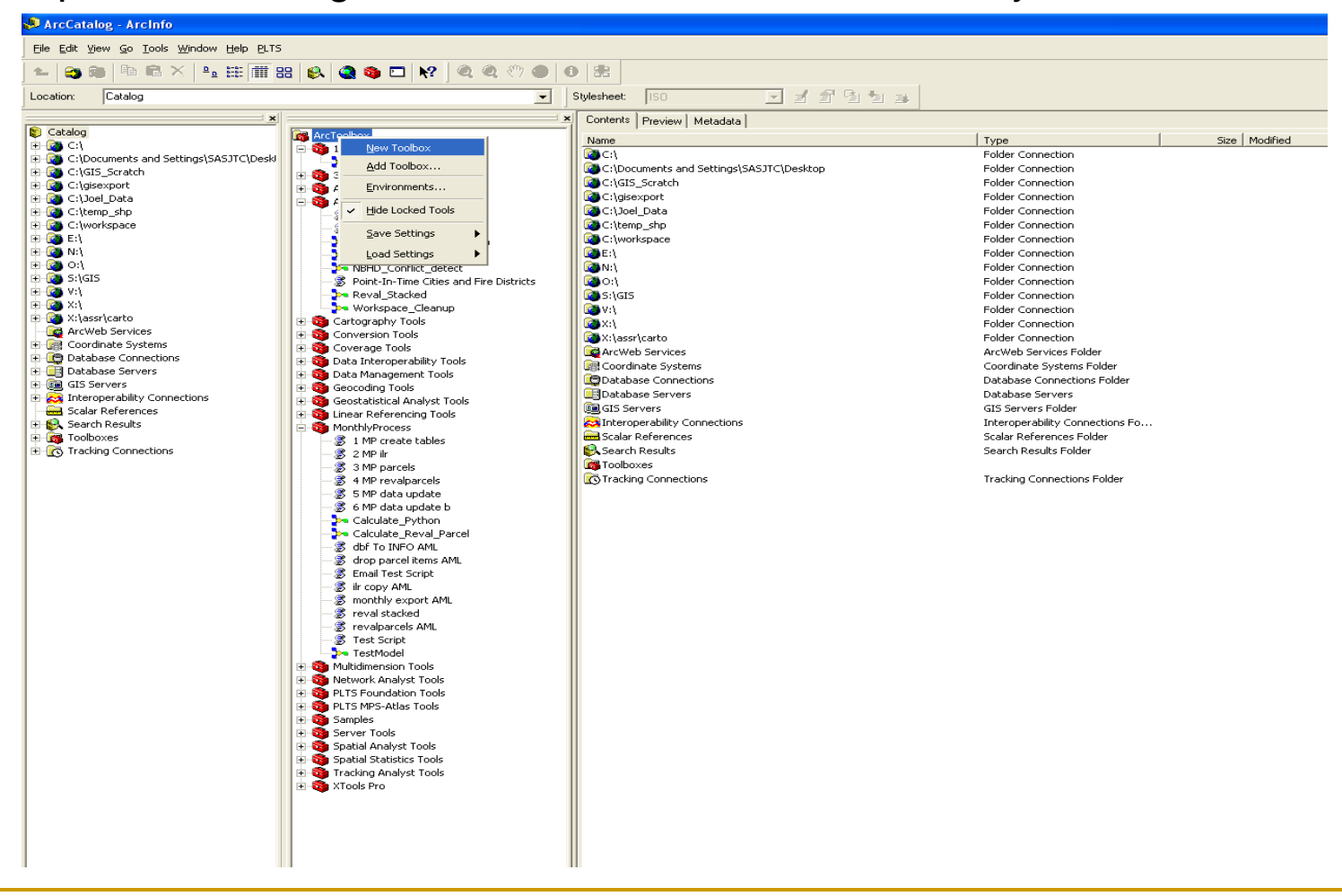

### ArcToolbox

#### Add a new model to your toolbox

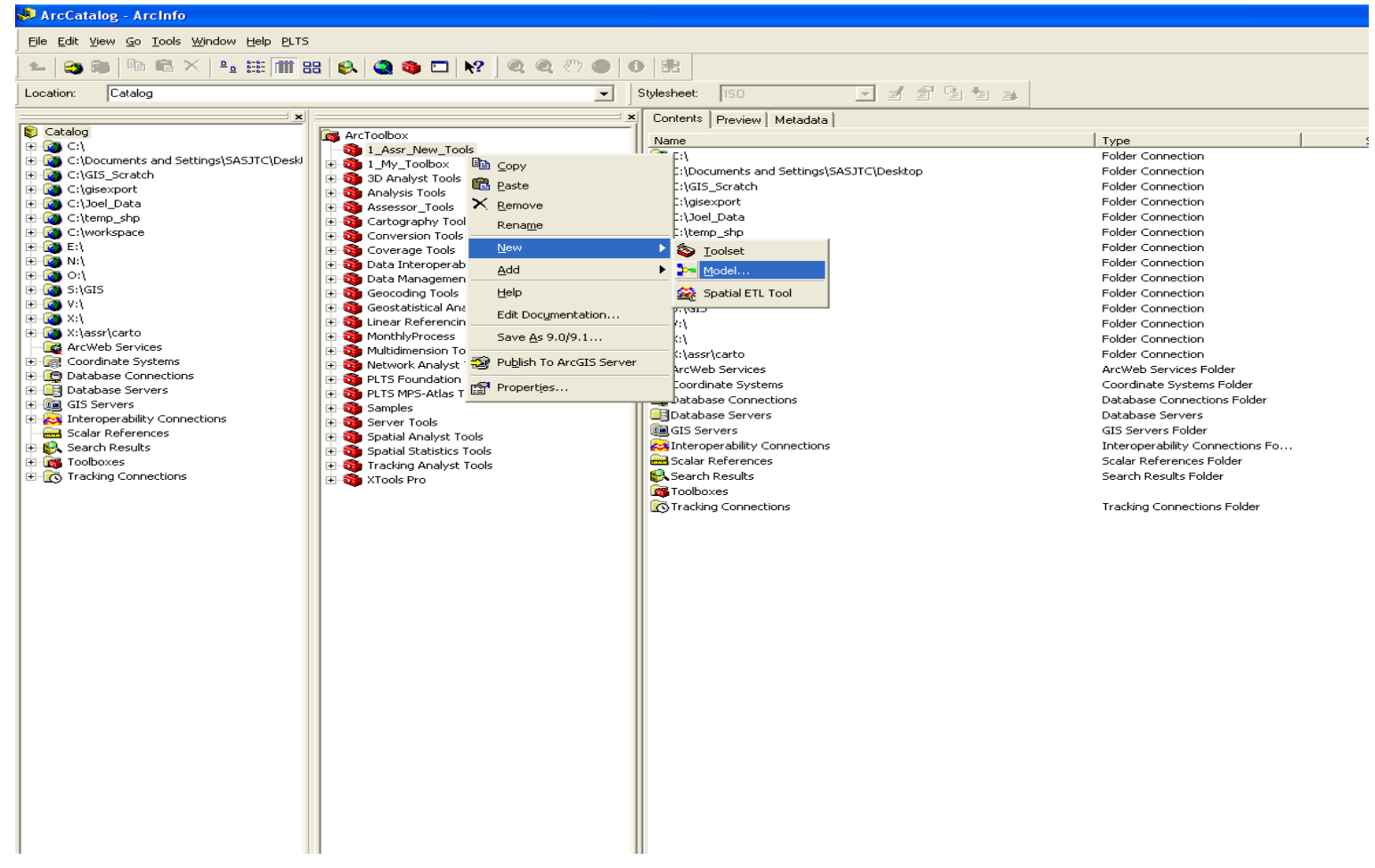

## Modelbuilder Approach

#### The Modelbuilder window

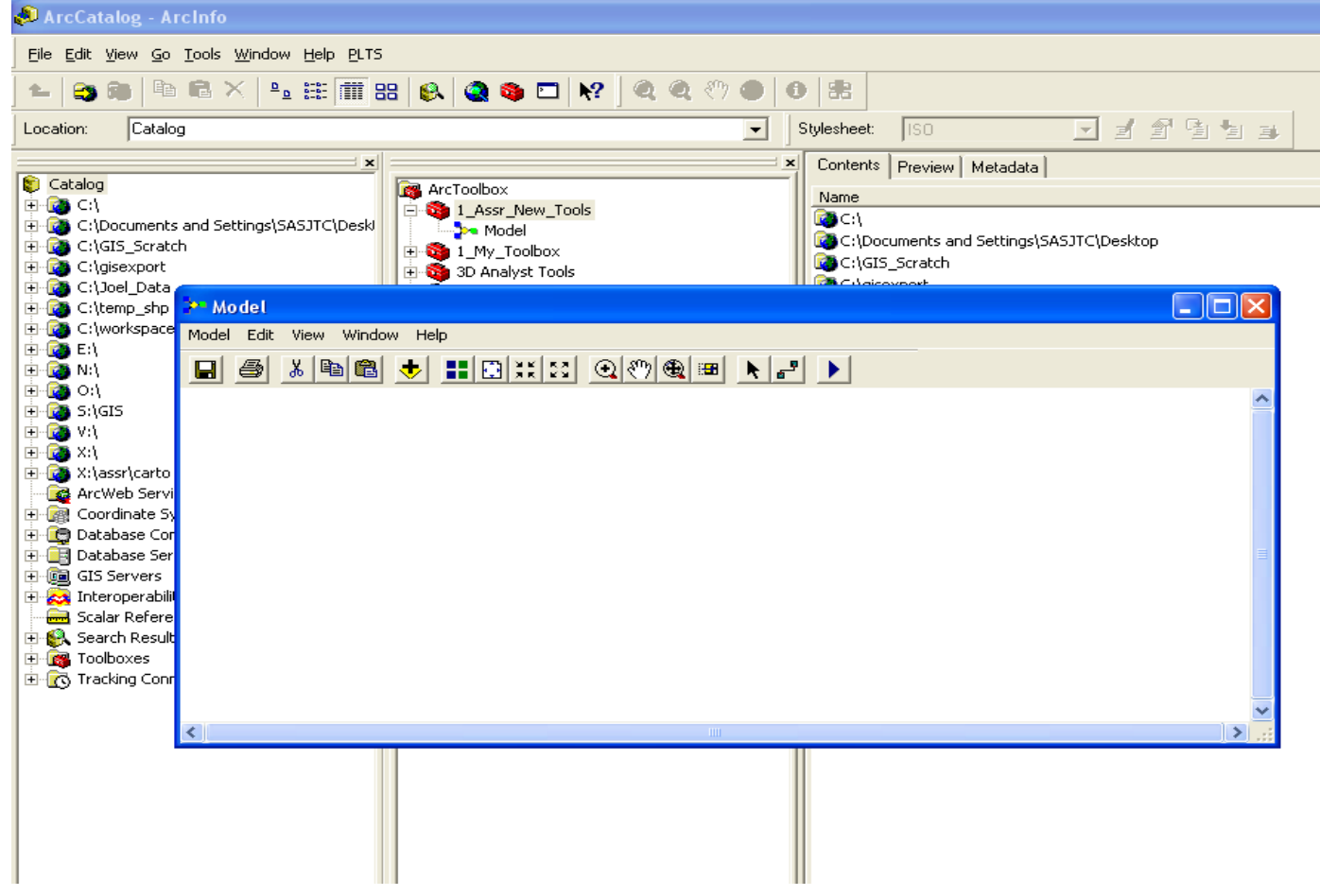

### Features

#### Parcels to be clipped by pilot study extent

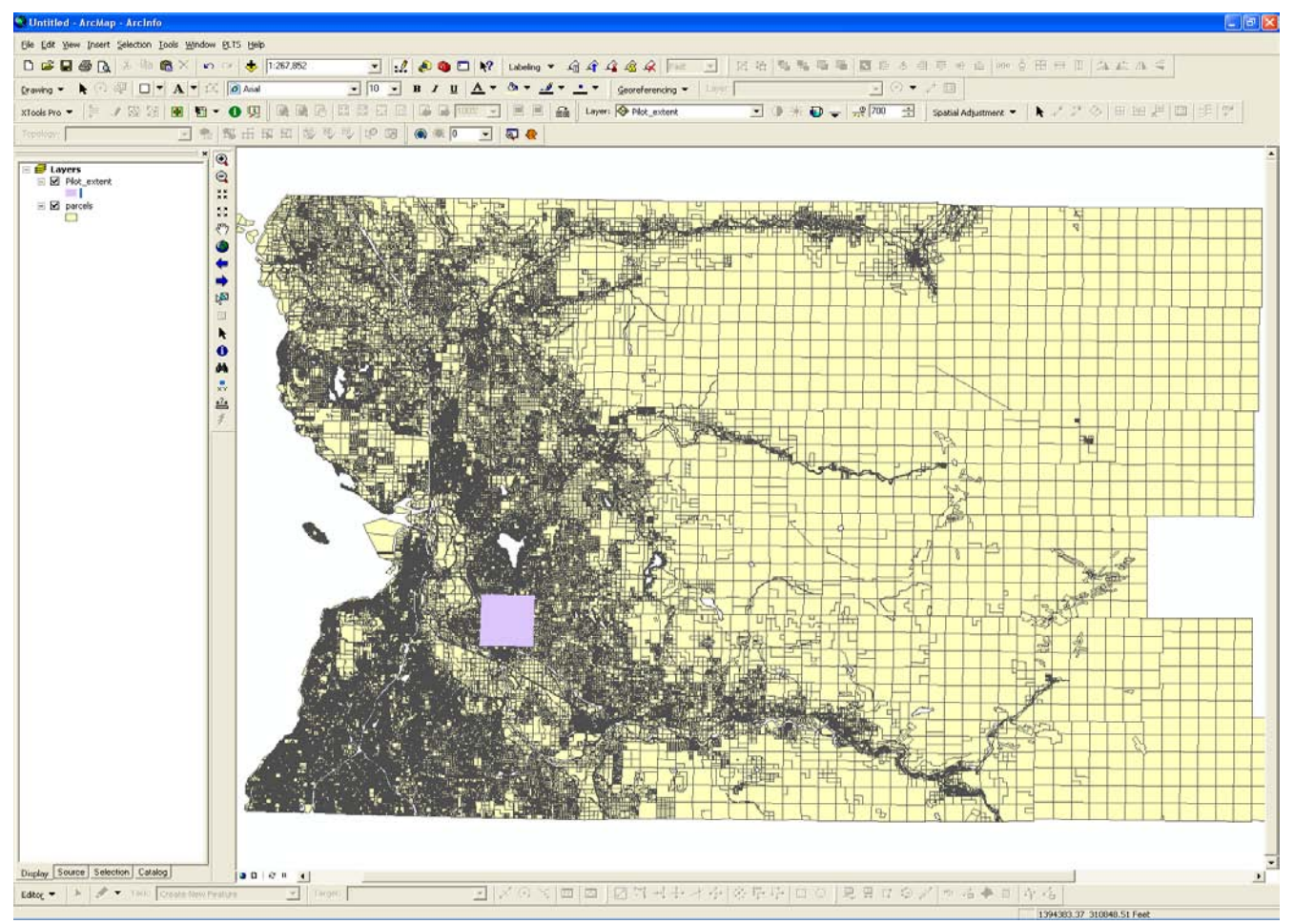

## Clip Tool

#### Drag a tool from toolbox to the Modelbuilder workspace

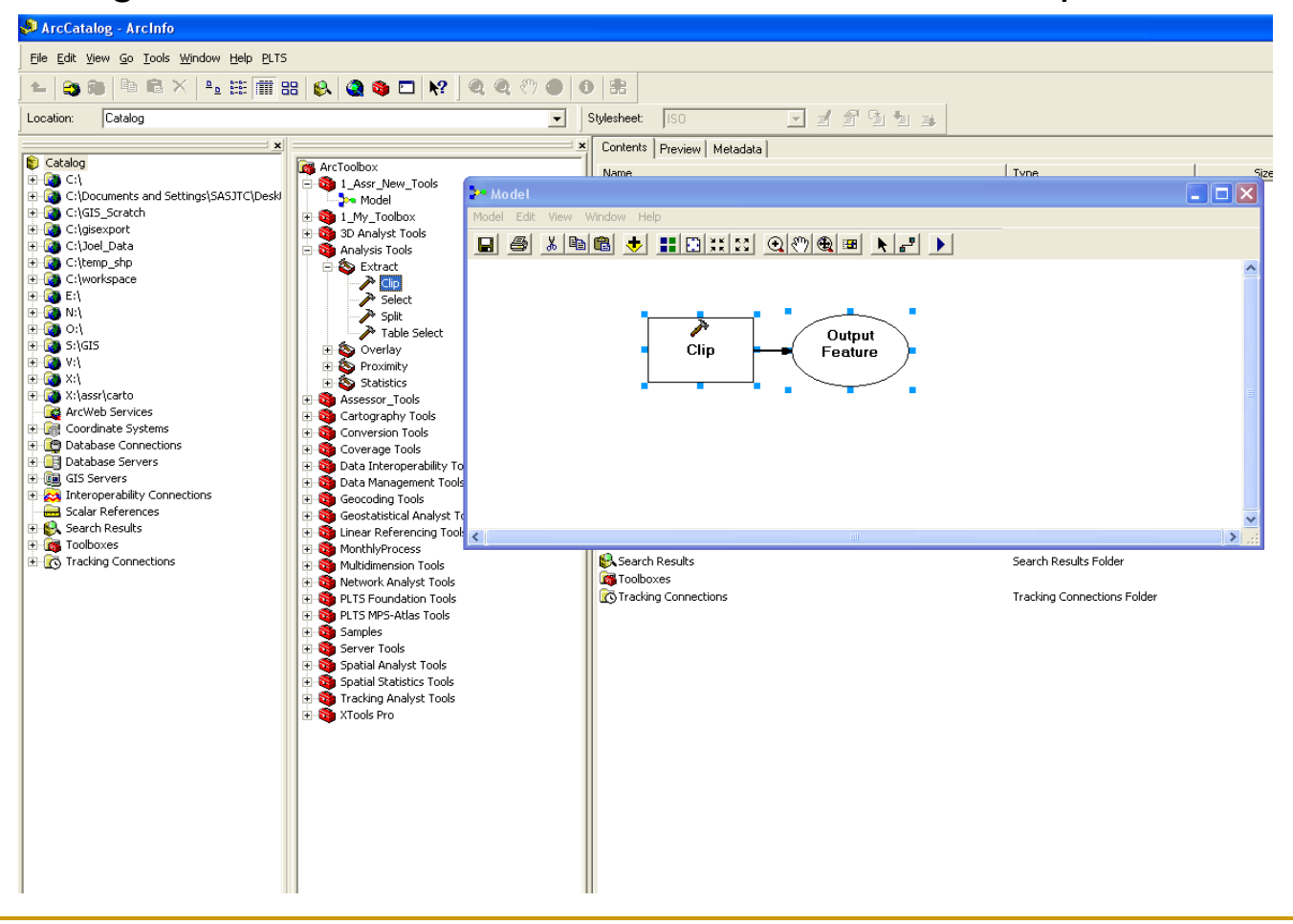

### Clip Parameters

#### Double click on the tool to bring up the parameter dialog

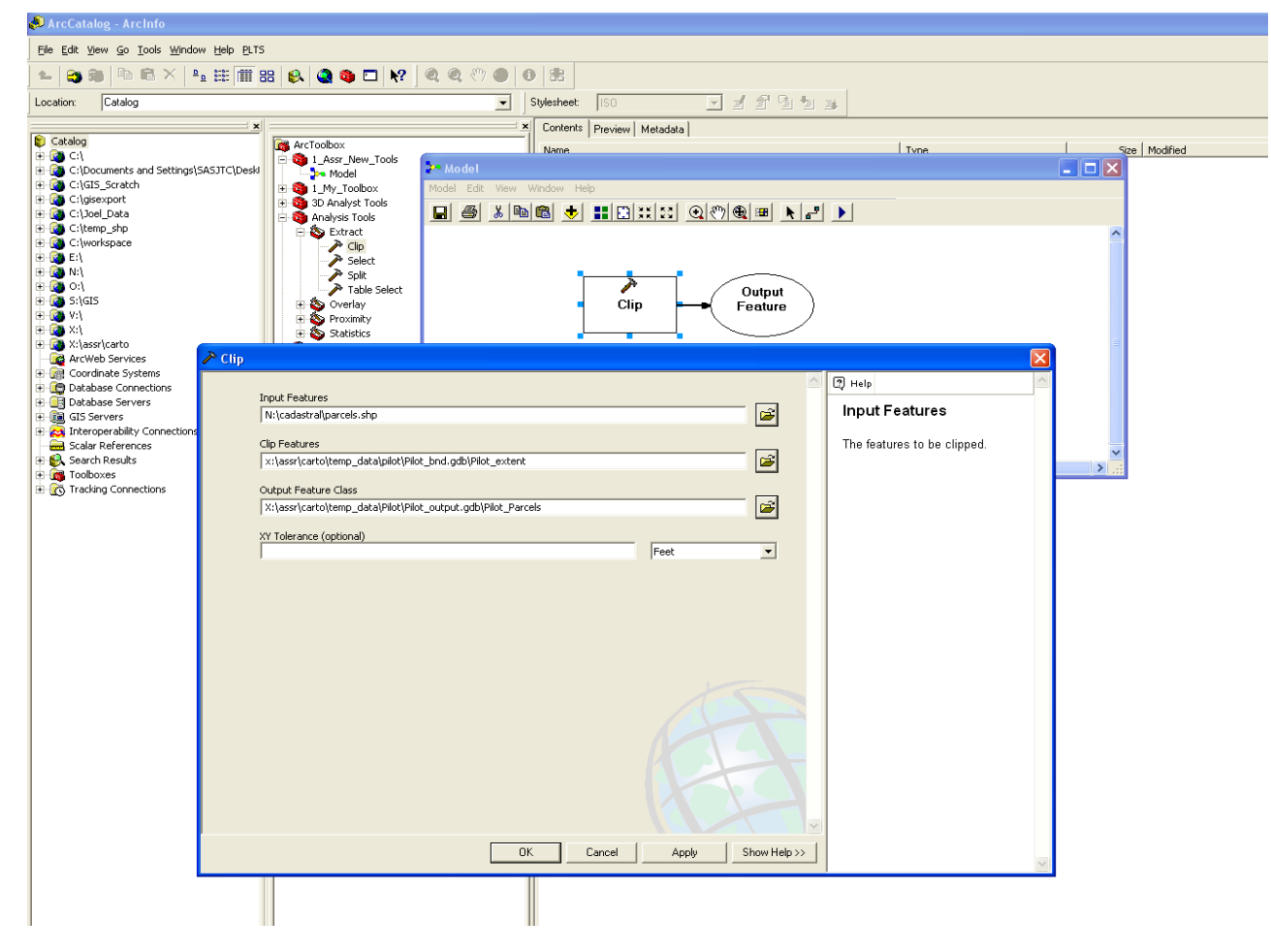

# Clip Model

#### The completed model

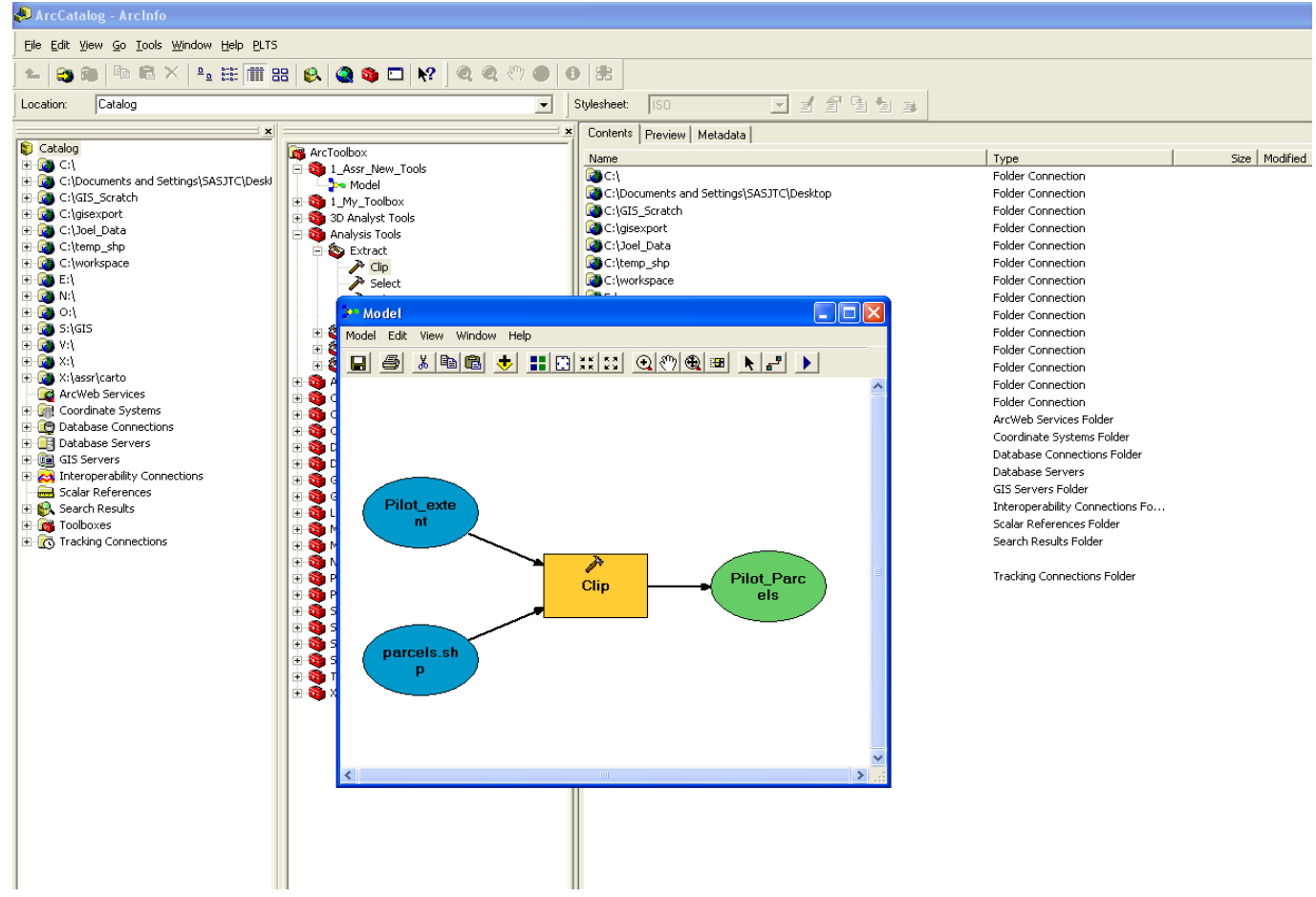

### Clip Model Successful

#### 3D shading indicates that a component of the model ran successfully

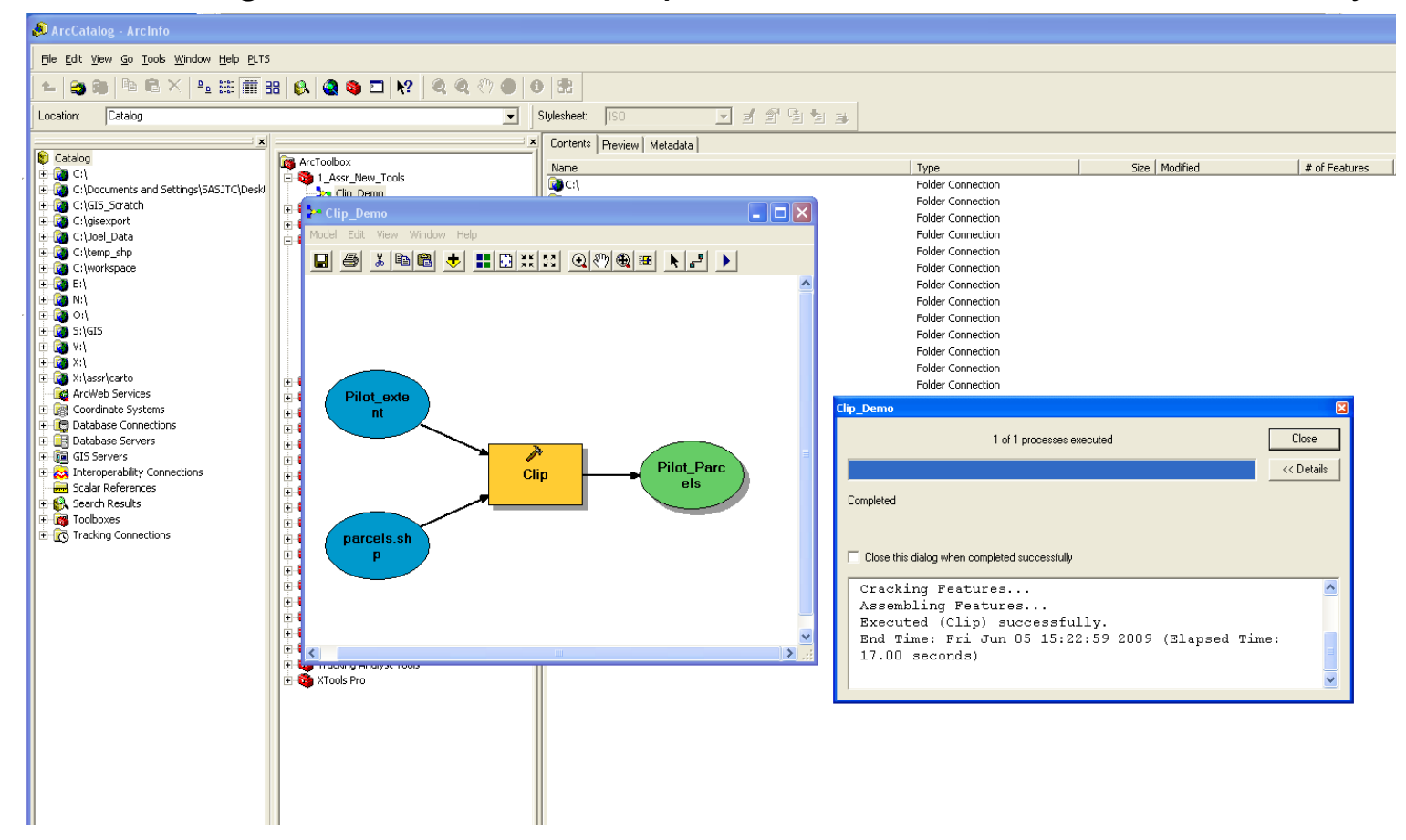

## Clip Result

#### The new clipped parcel dataset

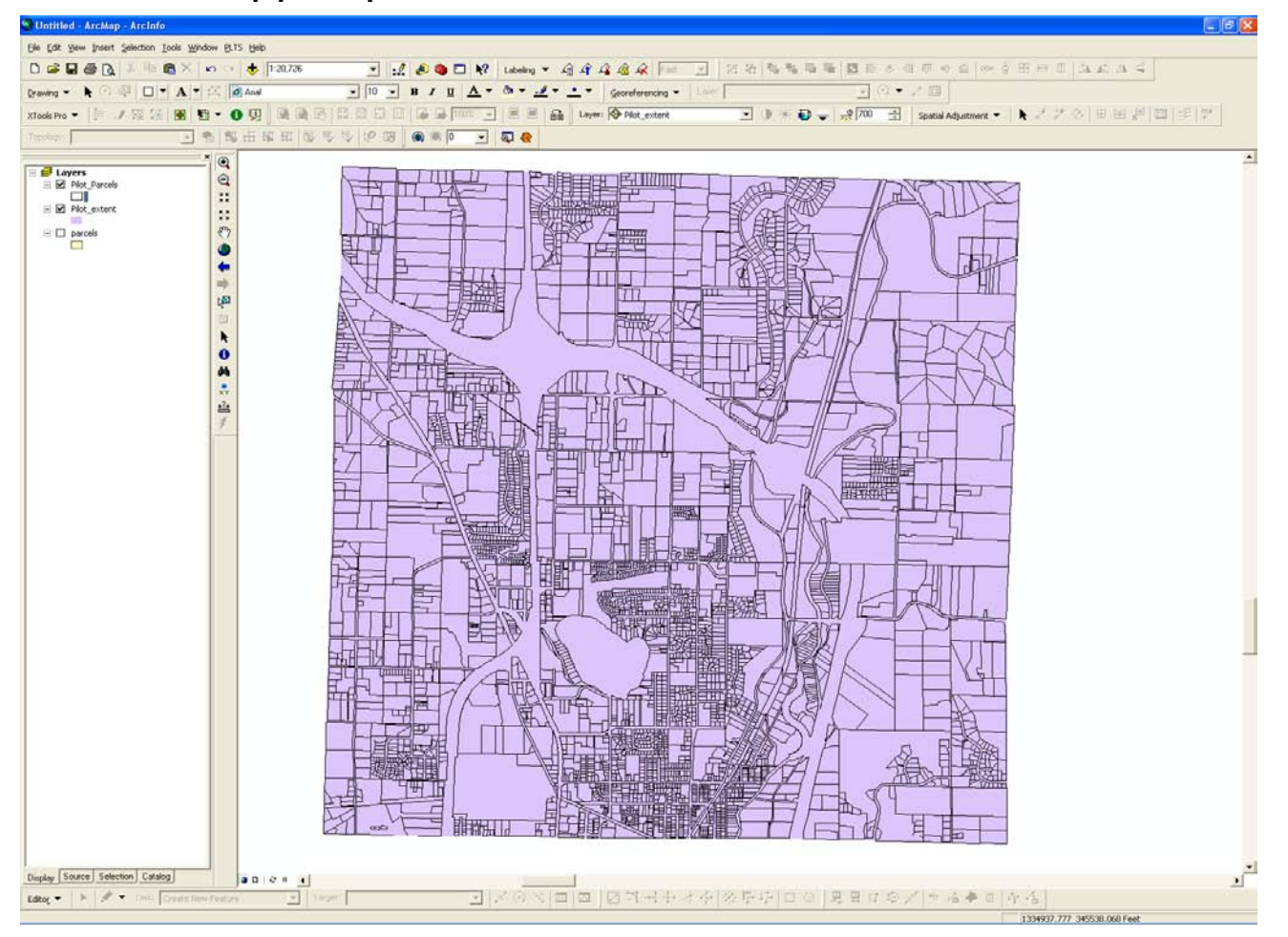

# Clip Model

#### Single clip

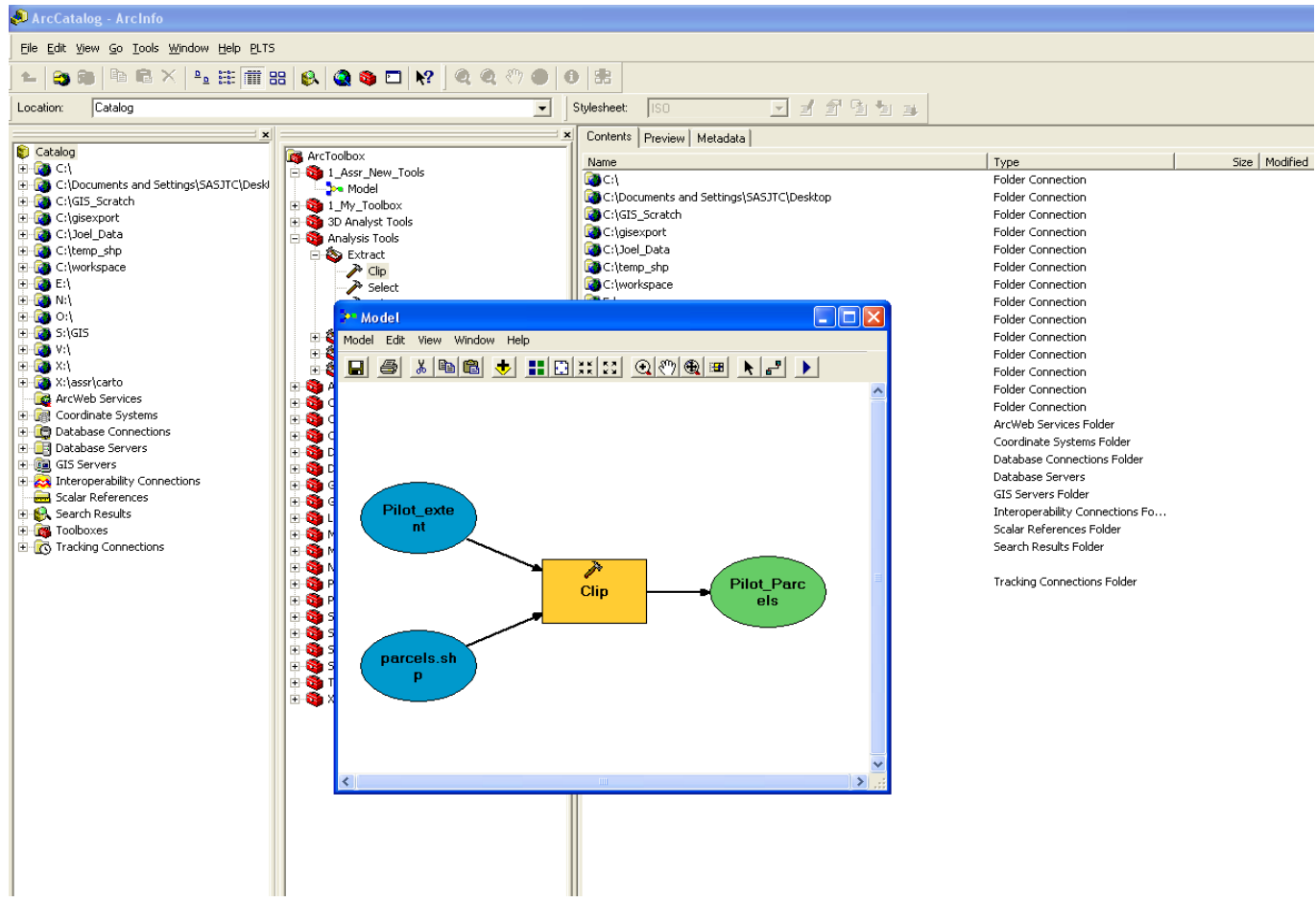

### Features

#### The feature classes to be clipped

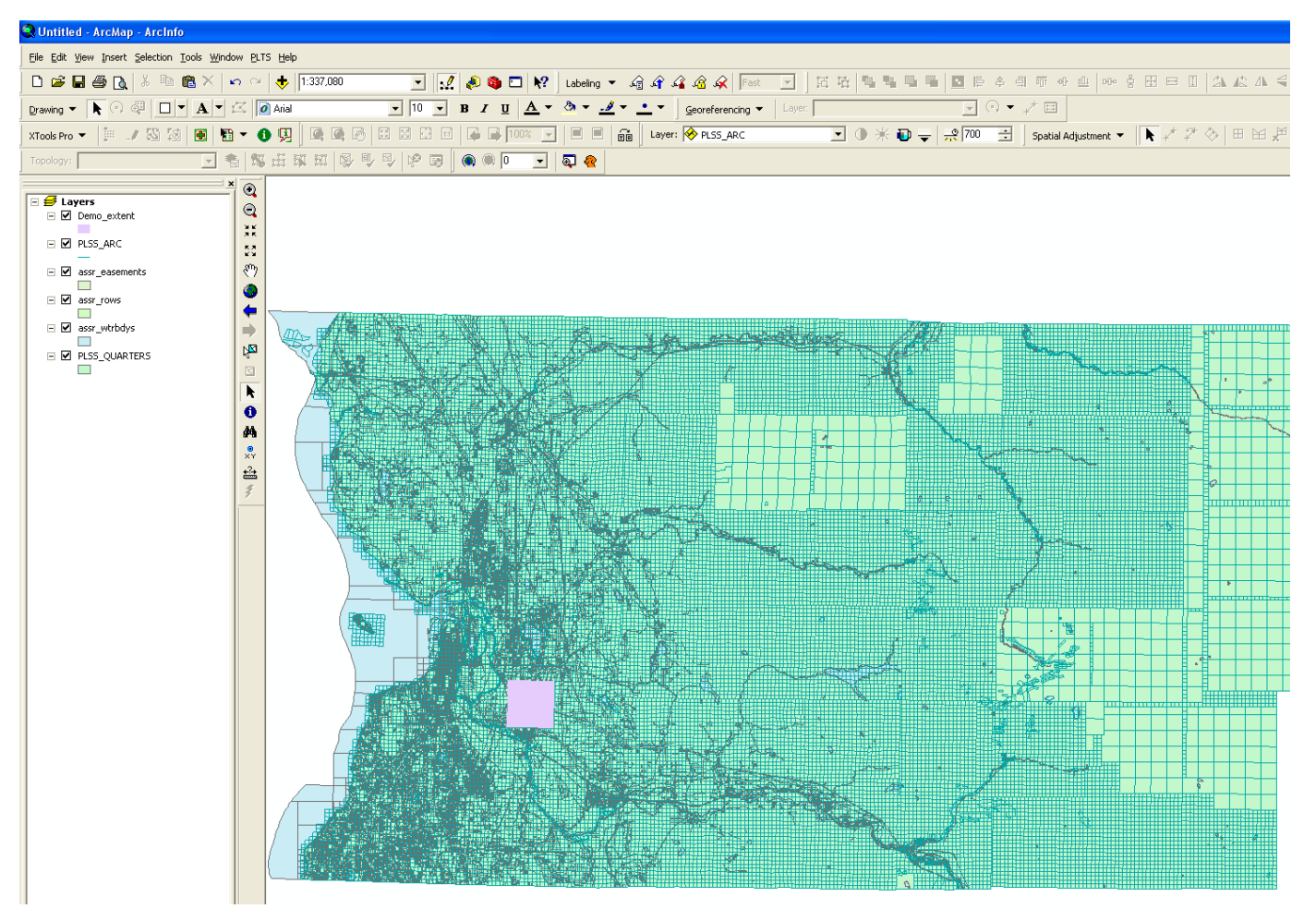

## Multi Clip

Open the input data properties, select the list option

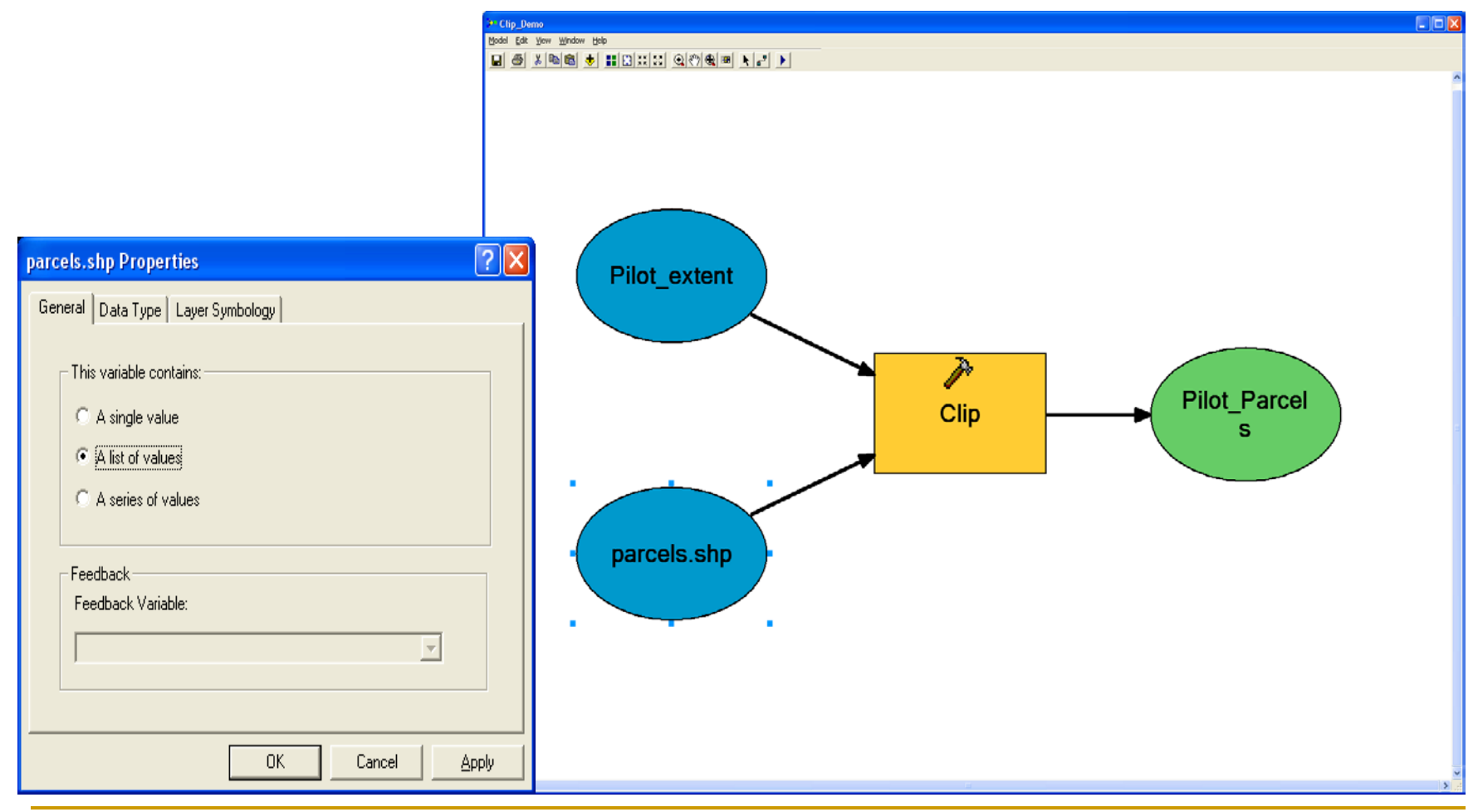

## Clip Iteration

Add multiple feature classes to be clipped

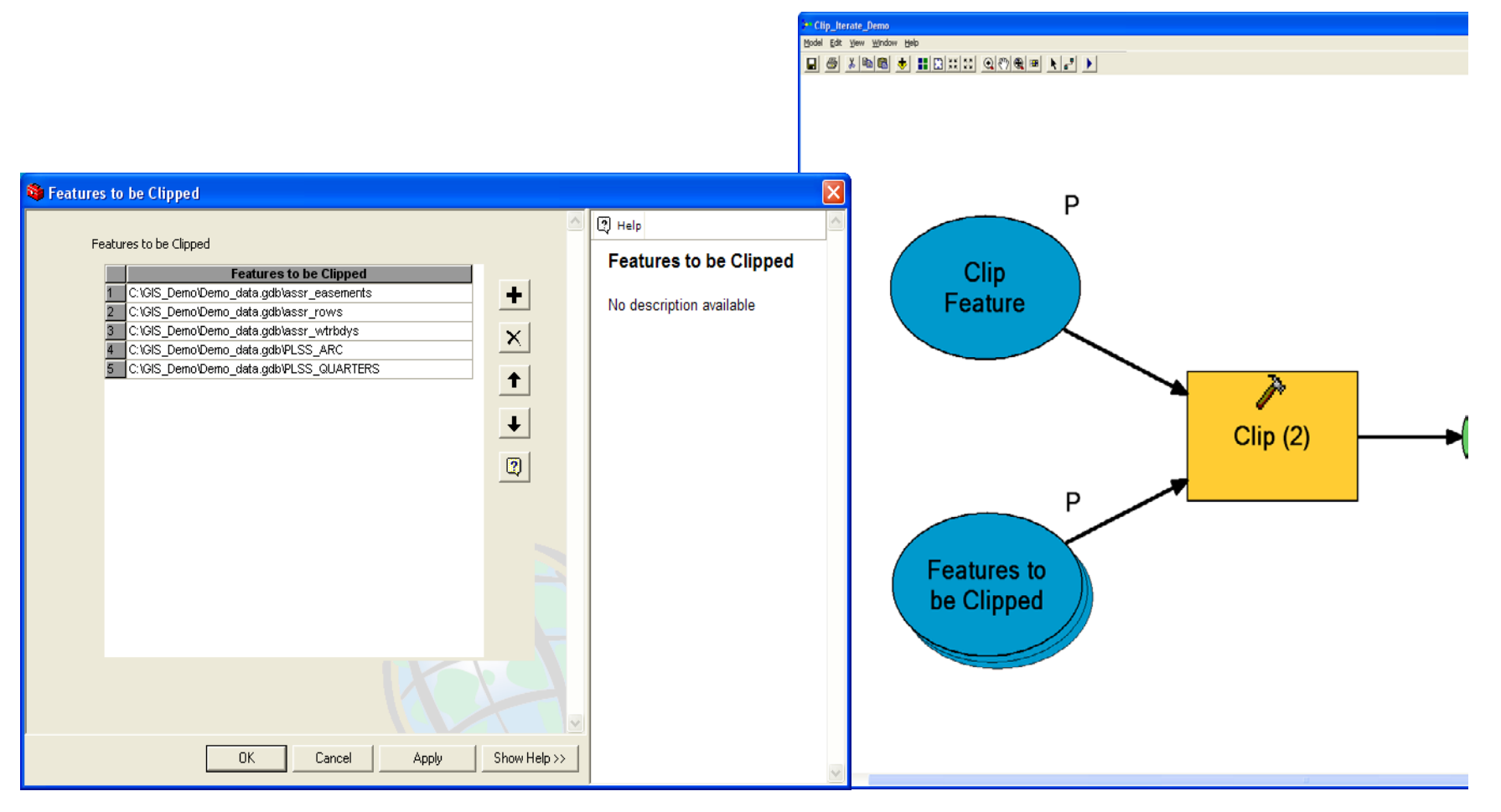

### Multi Clip Complete

#### Clip iteration successful

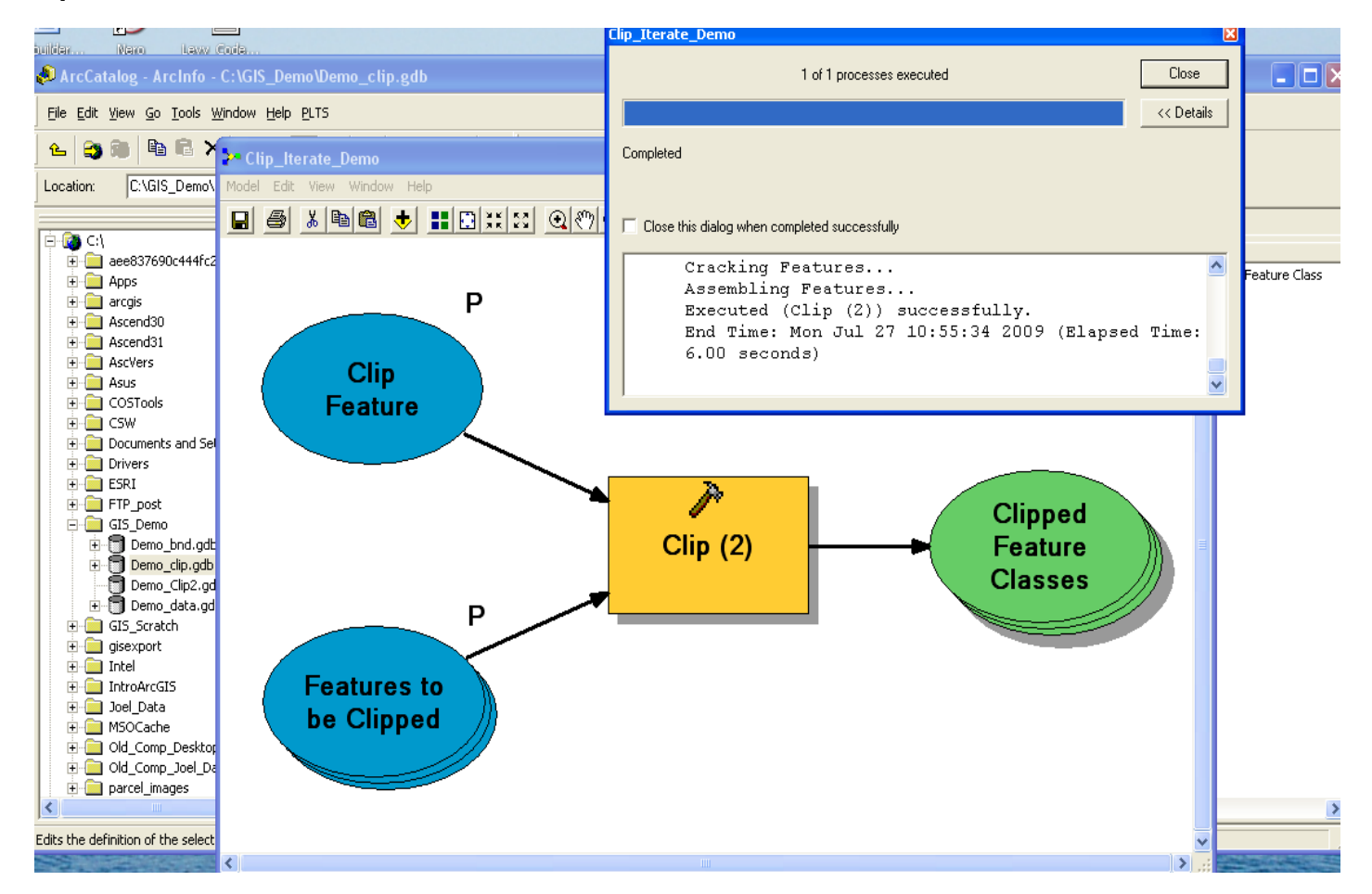

### Results

#### Verify the results

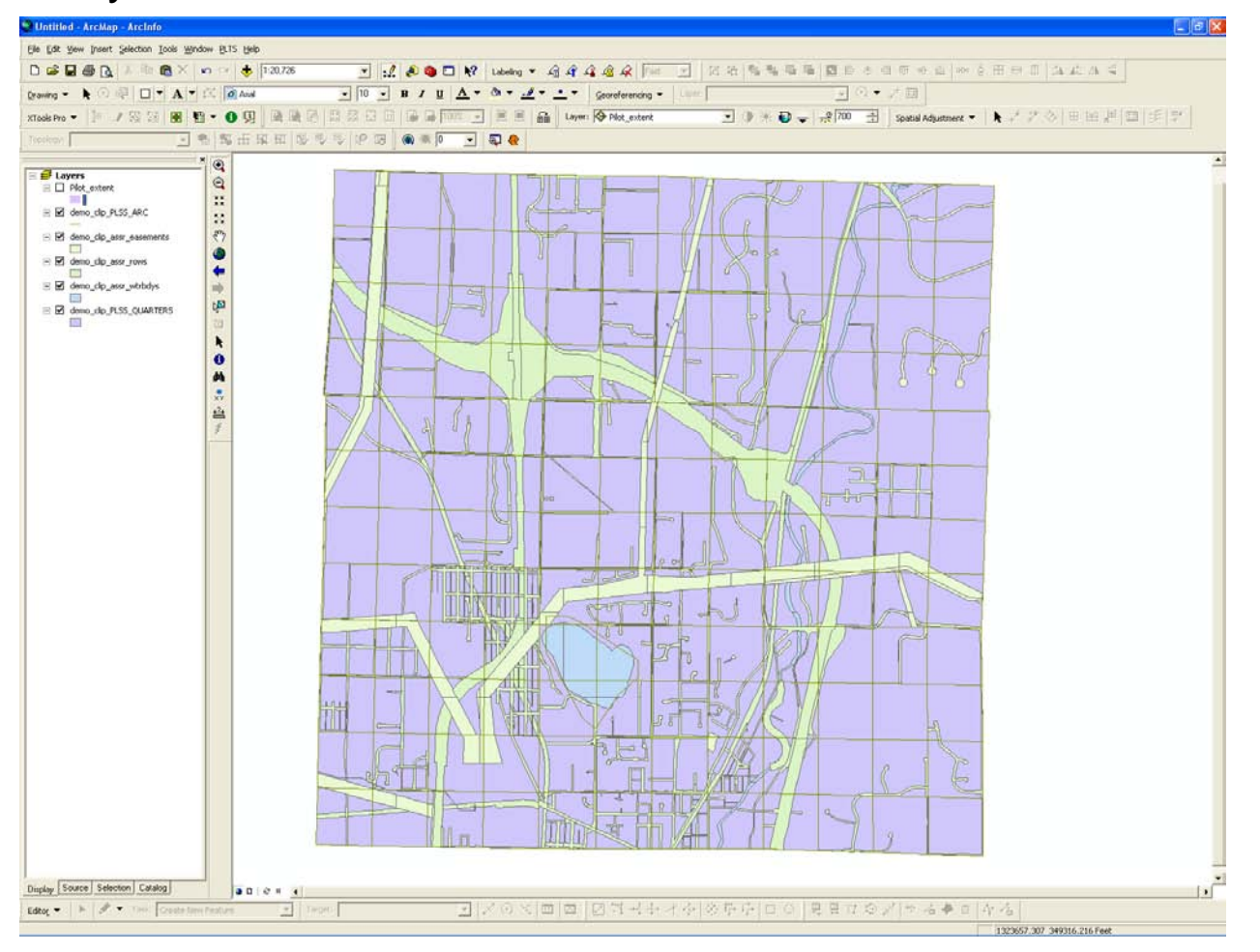

### Modelbuilder Demo

## ython?

What is it?

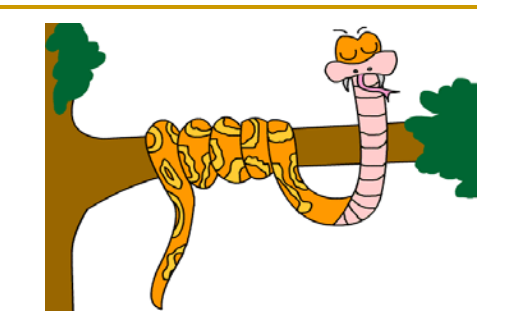

An open-source object-oriented, scripting language.

Why use it?

- It is free and comes bundled with ArcGIS.
- □ Most sample scripts and help documentation are written in Python.
- □ Modelbuilder models can be easily exported as Python scripts.
- □ It has an integrated development environment with debugging tools.

Where can I get further information?

- □ <u>www.python.org</u> (official website)
- □ ArcGIS Desktop Help

## Python Approach

#### Export the single clip model to a python script

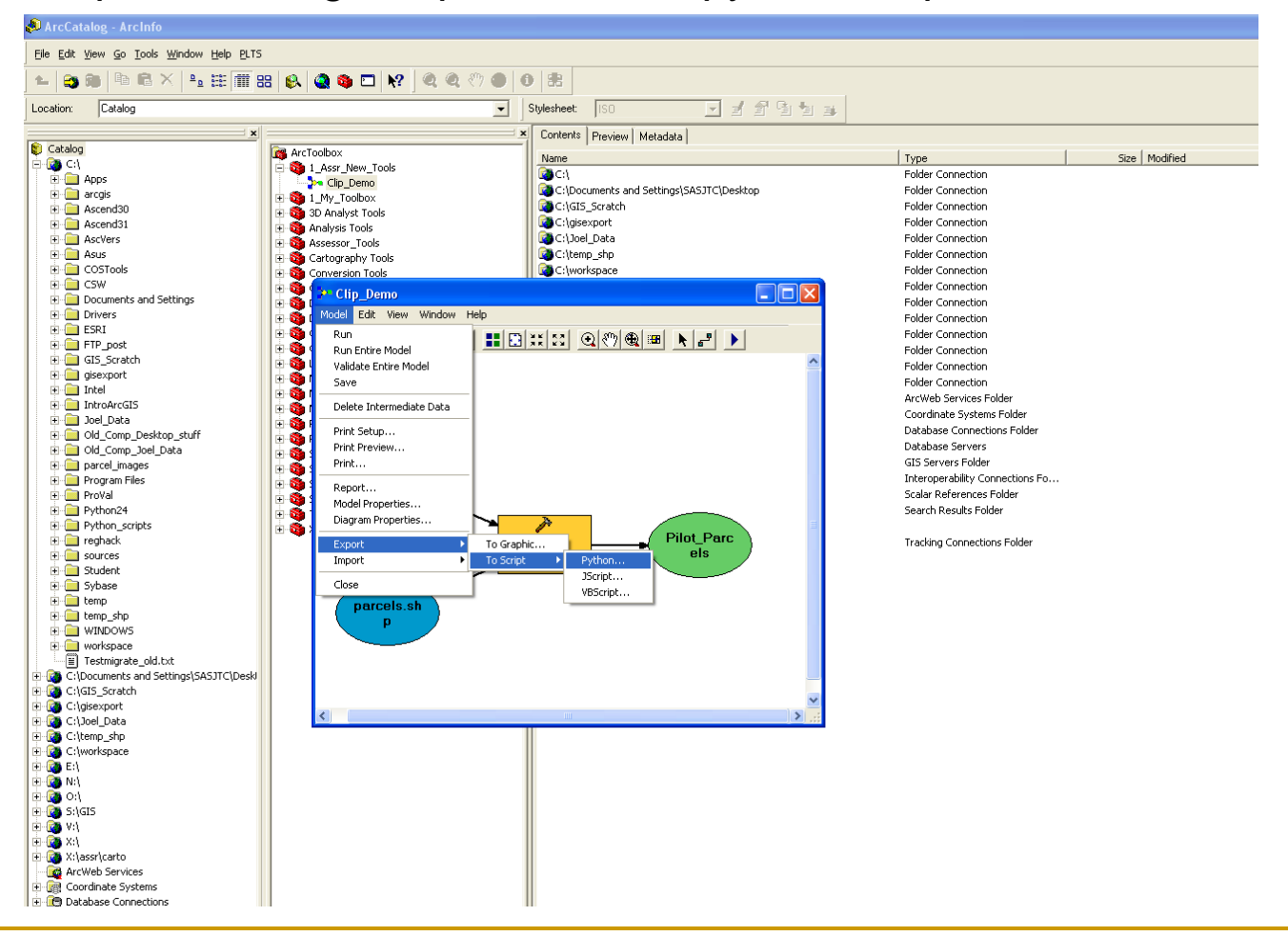

### Getting Started: Python

#### Open the script in PythonWin or IDLE

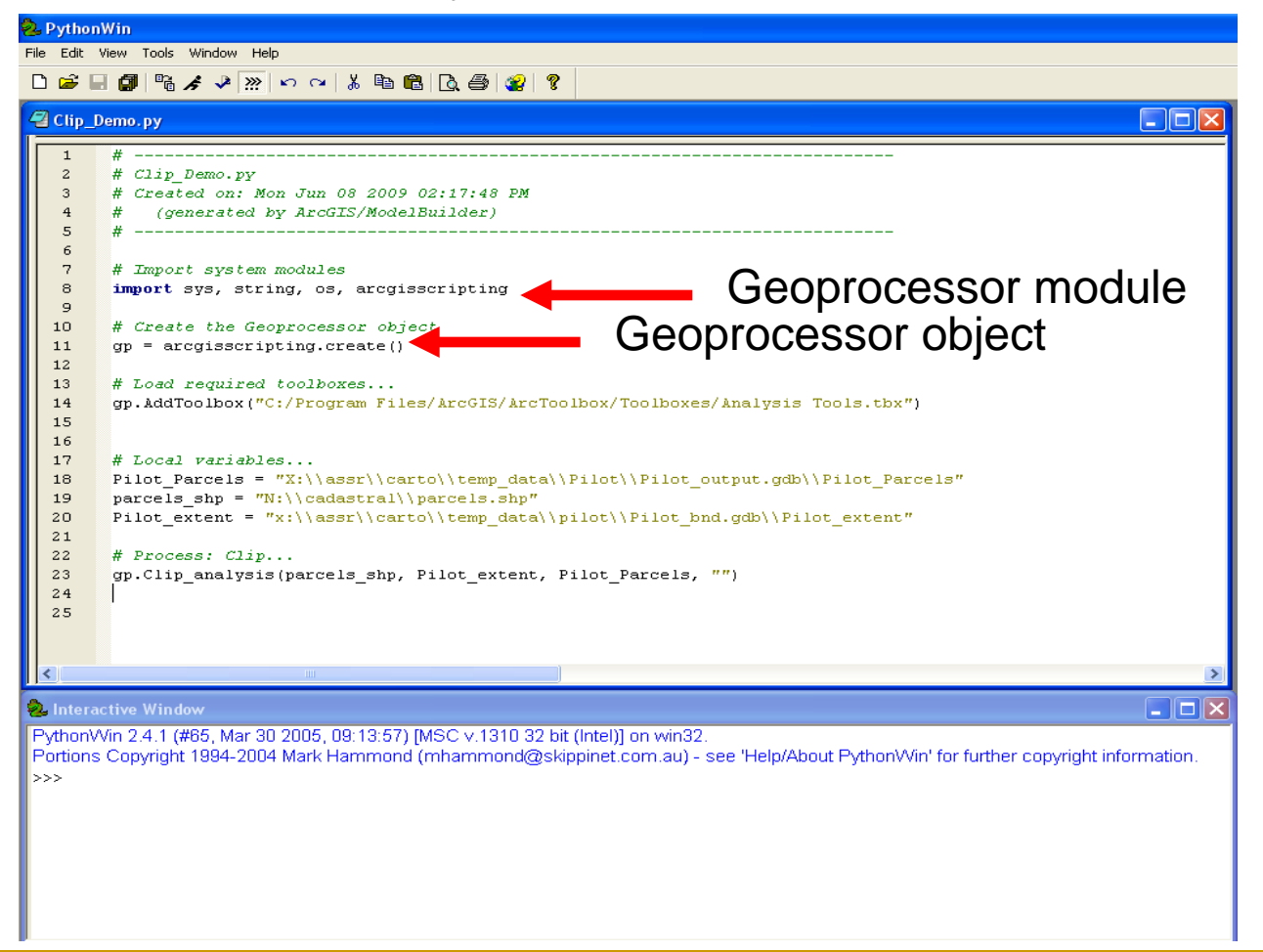

### Features

#### The feature classes to be clipped

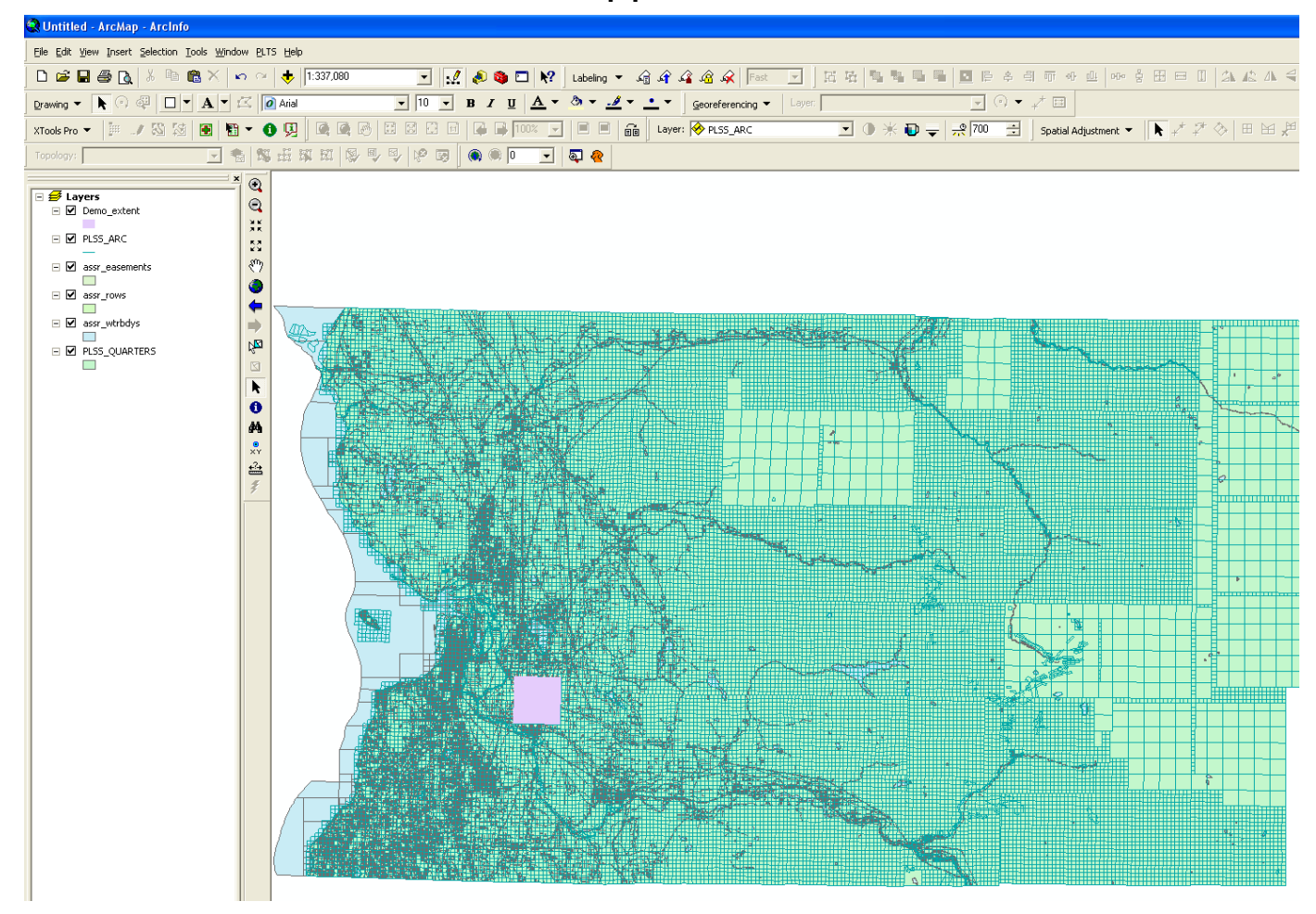

### ArcGIS Help

#### Clip multiple feature classes

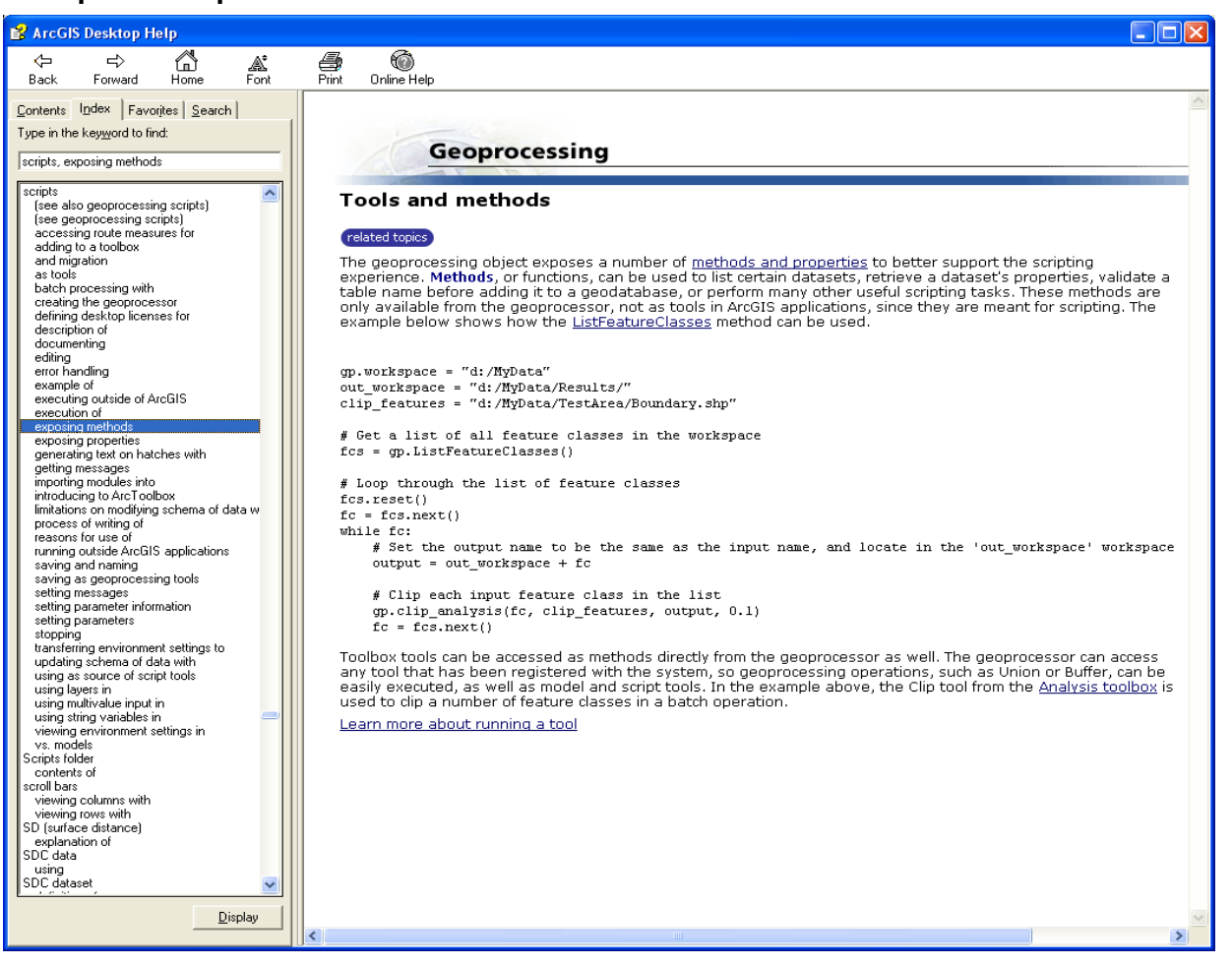

### Enhanced Script

#### Loop through feature classes

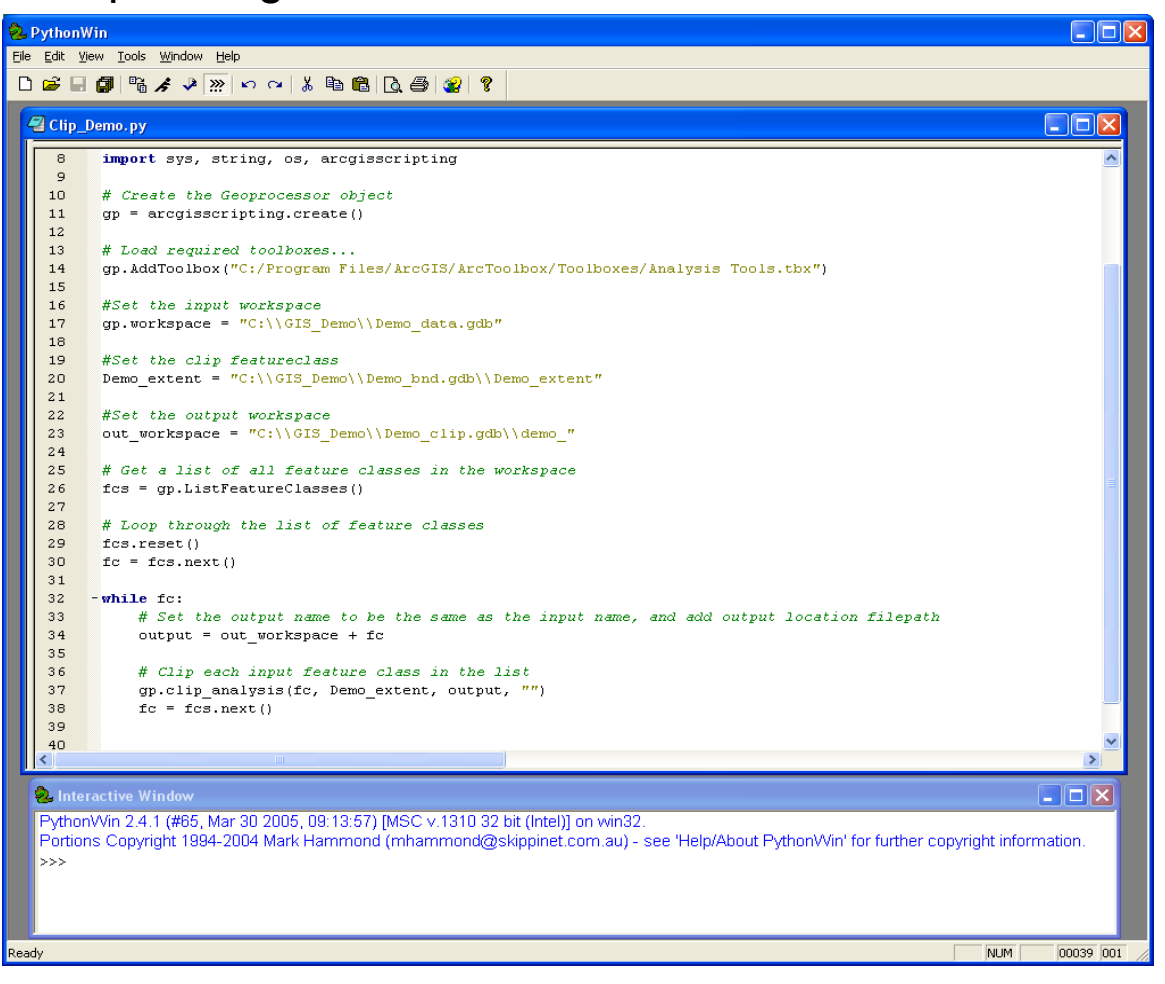

## Dynamic Scripts

Use arguments to make your scripts dynamic

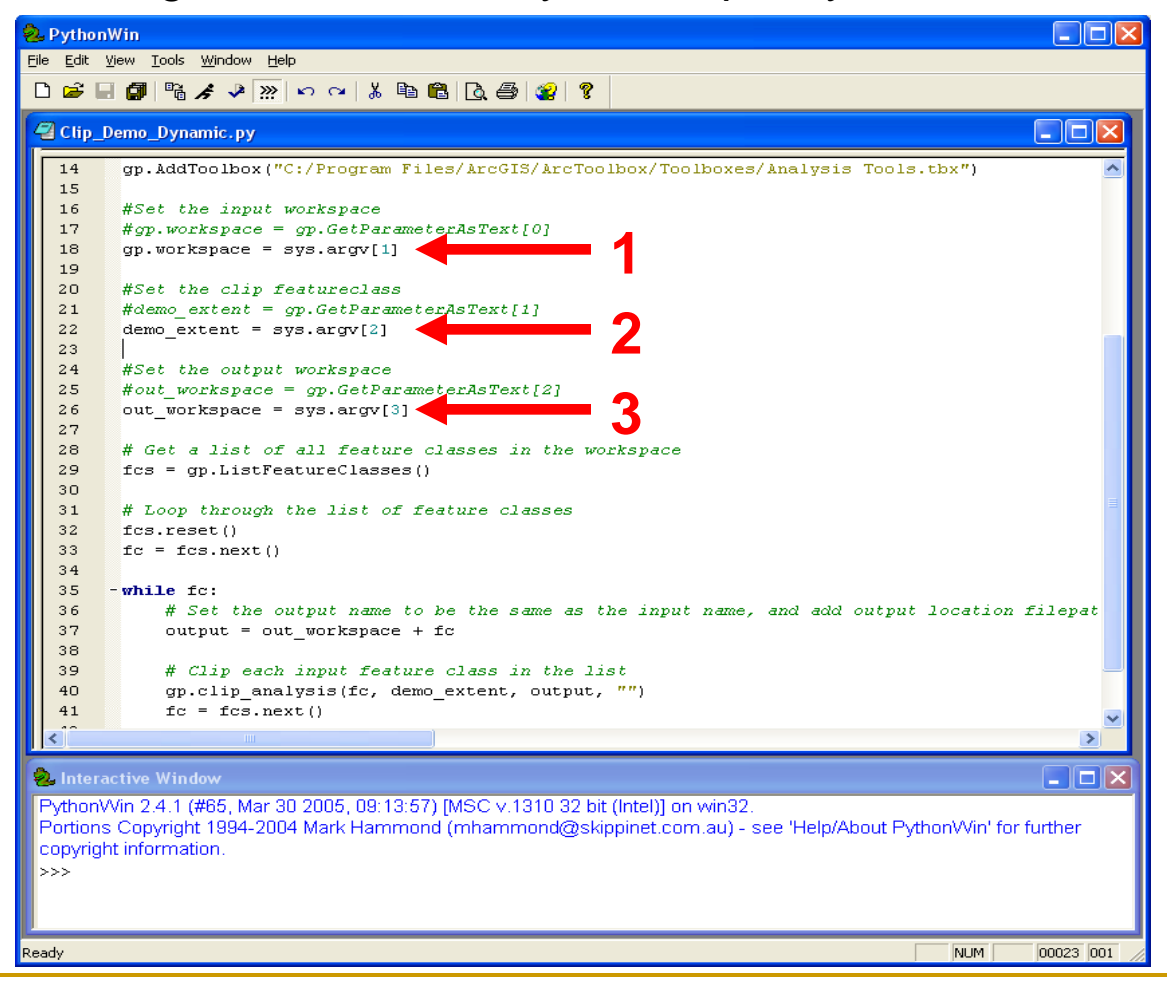

## Creating a script tool from a script

#### Add the script to your new toolbox

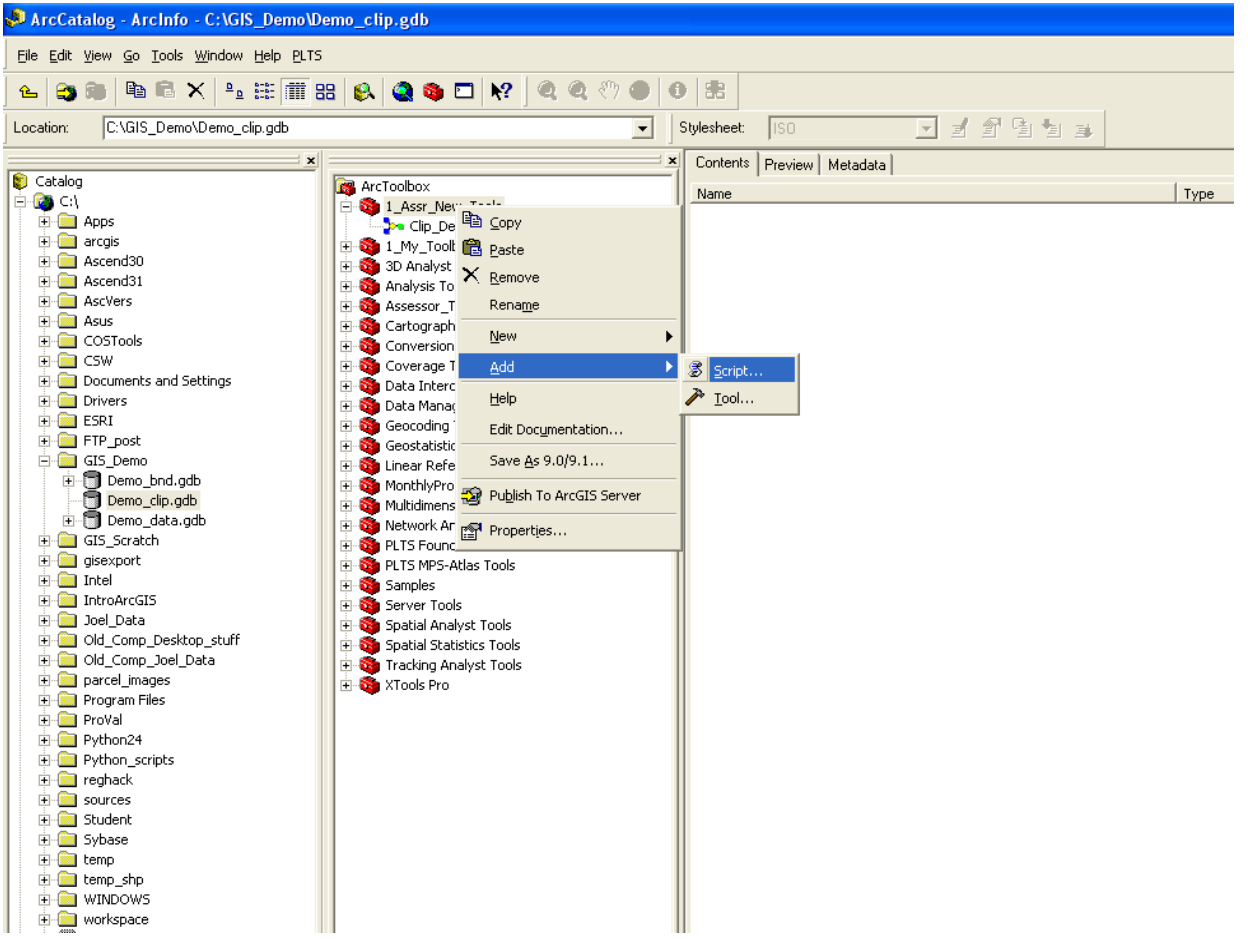

## Add Script

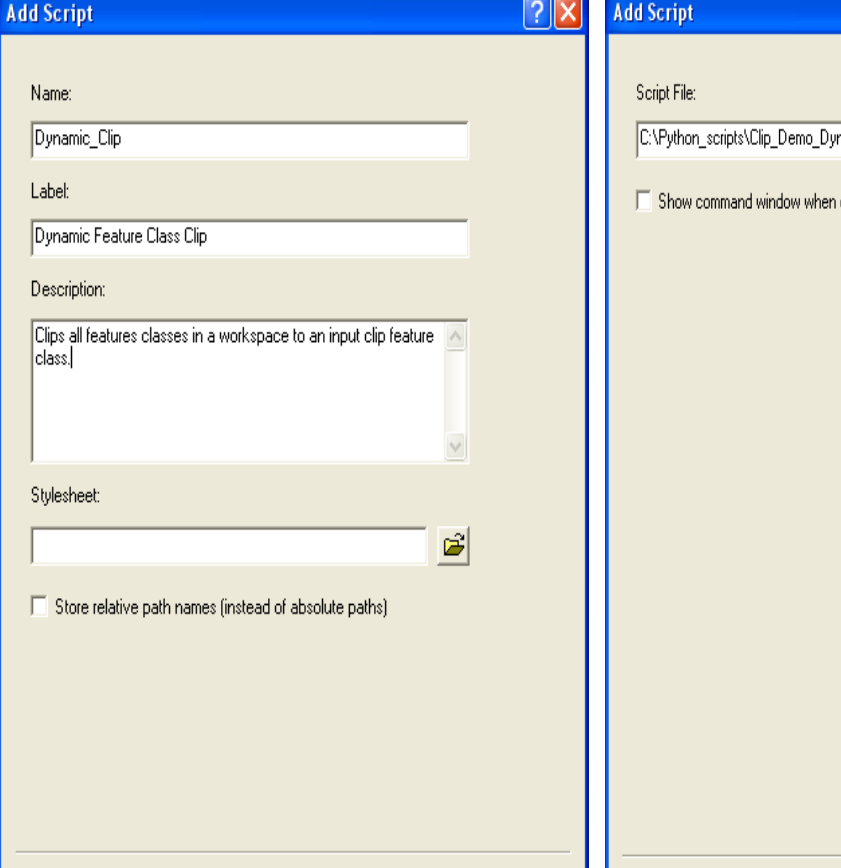

 $N$ ext >

 $\langle$  Back

Cancel

#### Set up the new tool **Associate your script** Set up your arguments

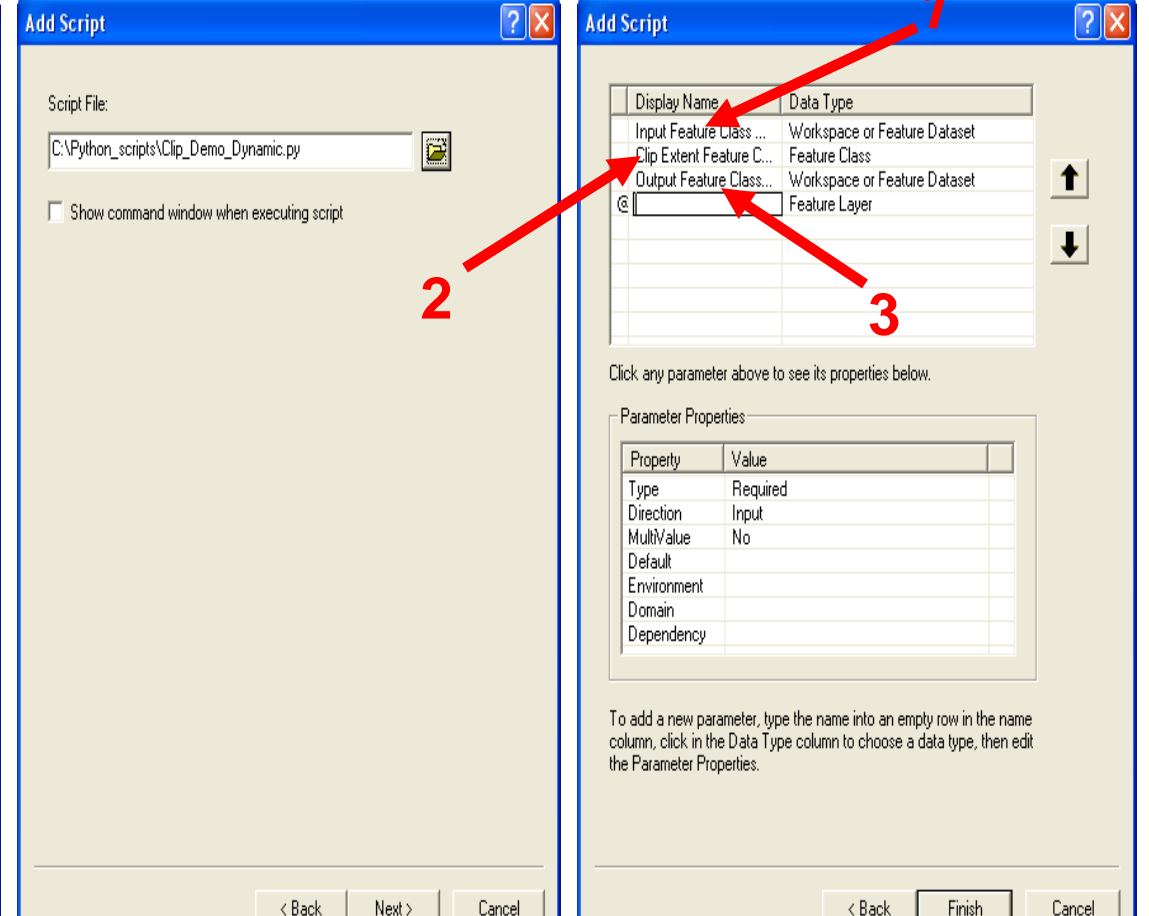

## Custom Script Tool

#### The clip tool parameter dialog

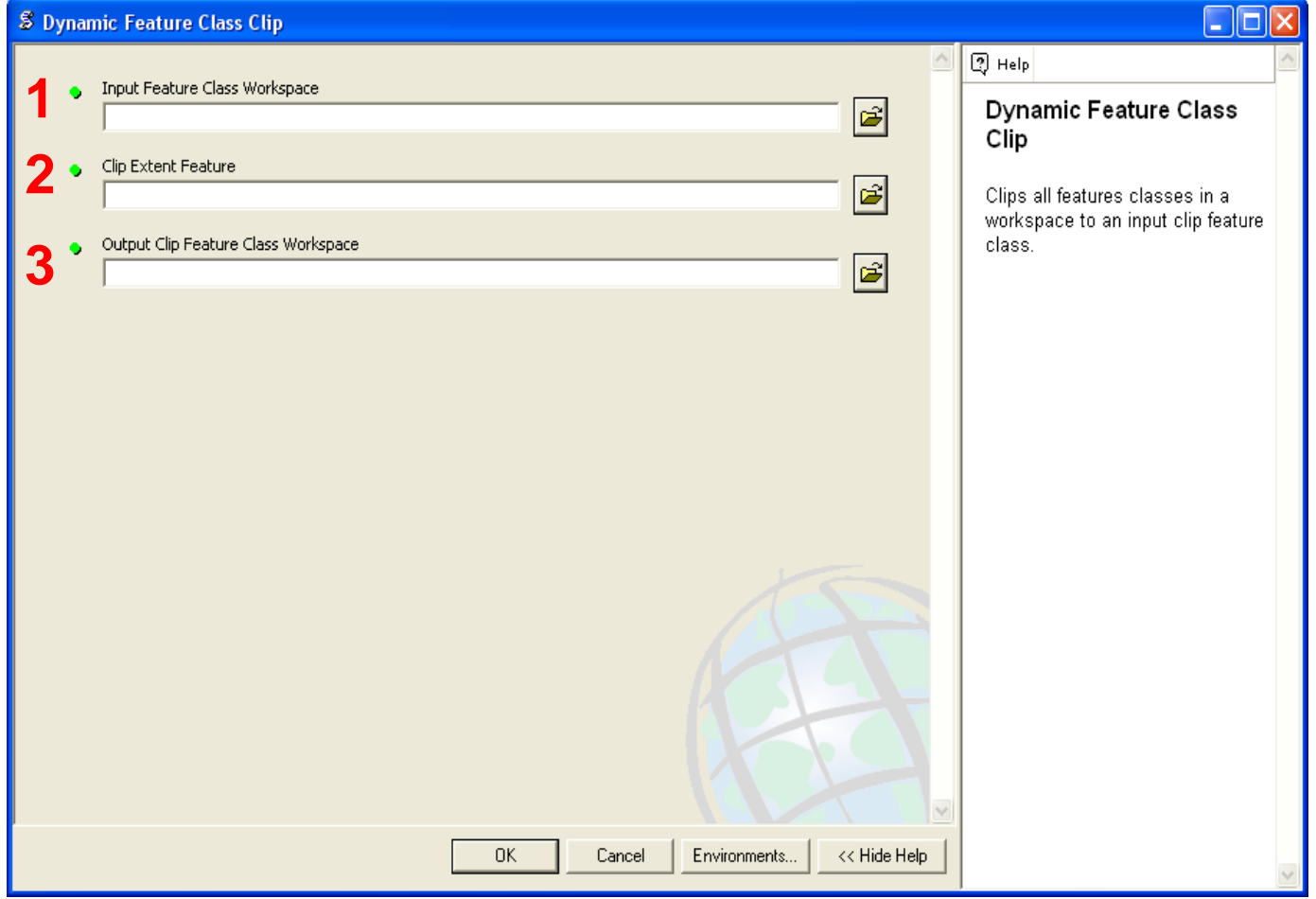

### Script Tool Complete

#### New clipped feature classes in the red box

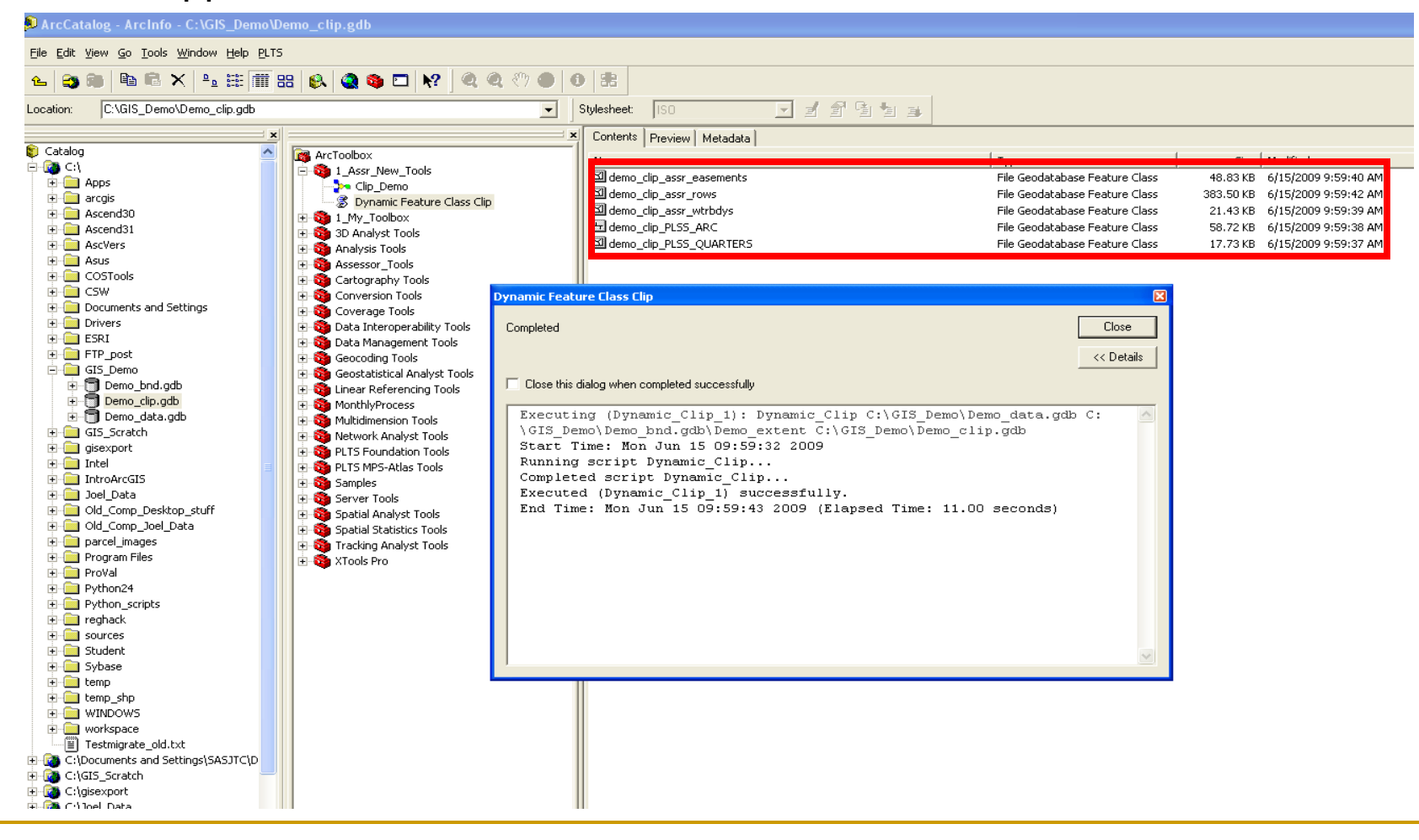

### Results

#### Verify the results

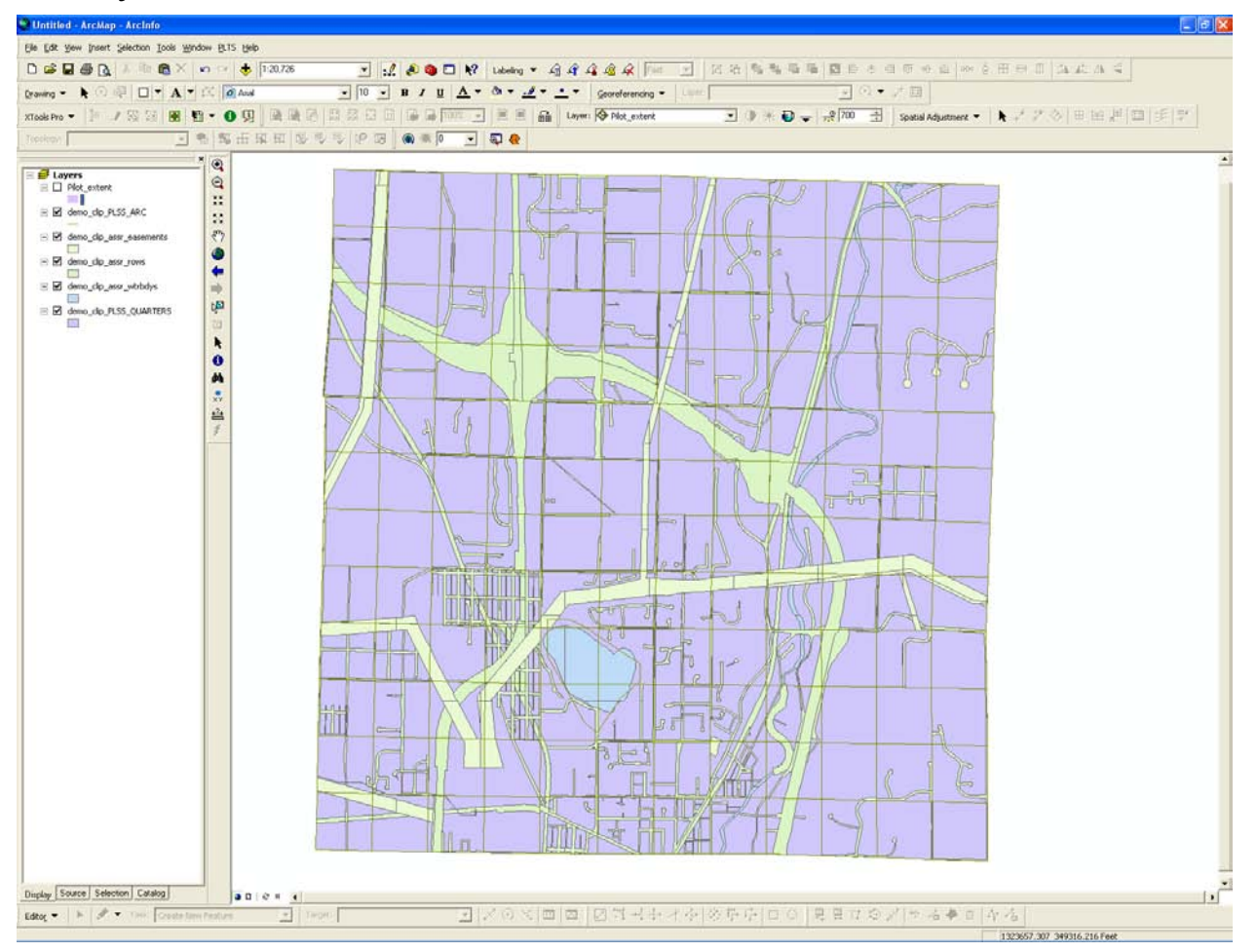

# Python Demo